11"""1111111111"""""""""""""""""""""""11"""""""""""""""""""""""""""""""111"""""""""""111111 11111刷'"川 <sup>11</sup> 1111111111川'"川"'"川""川'"川 <sup>11</sup> "111 川"川"川'"川"川""''''目釧"""川"川""刷"川"川"目刷"""""'"川"""1111111"""刷日川111"川附H刷"""川"""""""鵬""1 U"I1

# アンケート調査支援システム

IHlI1l1l11l1l1l1l11l1l1l1 ll1l1l1l11l1l11l11 l11l11 mHlI1l1l1l1l1l11l11 mlnnll1 nnllllll1l1l1l11l11l1l1l1lOlI1l11l1l1l11 1I1111111111111111111111O ll1111111111111111111111111111111111111111111111111111111111111111111111111111111111111111111111111111111 IIIIIIIIHH

有馬昌宏・井内善臣・辻新六 11川川11川川"川"川"川"川川"川"川"川川"川川 <sup>11</sup> 川"川"川"川"川"川"川川"川"川"川川"川"川"川川"川川"川川"川川"削"川川"川川"川川"川川"川川"川川"川川"川"川川"川川"川川"川川"川川"川川"川"川"川"川"川"川"川川"川"川"川川"川川"川"川"川川 <sup>11</sup> 111川川"川"川川 <sup>11</sup> 川11川"川川 11川川11川"川 <sup>11</sup> 11川'"川 <sup>11</sup> 111111川"川"川"川川"川川 <sup>11</sup> 川1111111川川111川川11川'"川 <sup>11</sup> 川'"川"川'"川 11川"川'"川'"川 11川'"聞川"附川 1111川"川川"川"川"川 <sup>11</sup> 川"川"川 1111川川"川'"川川 <sup>11</sup> 11川"川川 川聞"川 <sup>11</sup> 11"目川川川11川川11日""川'"川11111川"川川川"川"川"川'"川 <sup>11</sup> 川"川川"川川"川"川'"川"川"川""川"川"川川 <sup>11</sup> 川"川川"川川"川 <sup>11</sup> 川"川"川 111111"川""川川|日川川 川""川"川"川川"川川 <sup>11</sup> 川"川"川川"川川 <sup>11</sup> 川"川 <sup>11</sup> 11"川川"川川"川1""川川 川"川川"川川 <sup>11</sup> 川"川川"川川"川川"川川"川川"川川"川川 <sup>11</sup> 川川"川"川川"川"川"川川"川川 <sup>11</sup> 川川"川川"川川"川"川川"川川"川川"川川 <sup>11</sup> 山山"附川"川"川"川川"川川"川'"川"川"川"川"川"川川"川川"川川"川川 <sup>11</sup> 川川"川"川""川川"川"川川"川 111川川"川川"川川"川川"川川"川川"川川"川川"川川 川"川"川"川川"川川"川"川"川"川"川川"川川"川川"川"川"川川"川"川 <sup>11</sup> <sup>1111</sup>

 $\circledcirc$  extension  $\circledcirc$  . The set of the set of the set of the set of the set of the set of the set of the set of the set of the set of the set of the set of the set of the set of the set of the set of the set of the set

1.はじめに

何らかの問題が生じたとき,そして,その問題 を解決するために必要とされる情報を,問題に関 係する多くの個人や組織から直接的に収集しなけ ればならないとき,アンケート調査の必要性が生 じる. しかし、実際には、アンケート調査に不可 欠な2つの条件,すなわち,

①標本調査や統計解析の基本知識の習得

②大量の調査データの解析の手段 が不十分なため,調査の実施が断念されたり,調 室が実施されたとしても問題解決のために有用な 情報を得ることができなかったということになる ことが多いのではないだろうか.

今回は,アンケート調査を問題解決のために積 極的に活用しようとしているときに役立つアンケ ート調査支援システム QUEST · PACK を紹介 する.

2. システム開発の背景と目的

# 2.1 データ解析用プログラムパッケージの制 約

大量の調査データを解析するためには,コンピ

ありま まさひろ 神戸商科大学管理科学科 いのうち よしみ リ 情報処理教育センタ つじ しんろく w 経済研究所 〒655 神戸市垂水区星陵台 4-3-3

1986 年 6 月号

ュータの利用が不可欠である.しかし,大型コン ピュータ用に開発されたデータ解析用プログラム パッケージには次のような利用上の制約がある.

- (1)大型コンピュータを利用できる場所と時間 が限られている.
- (2) 利用する大型コンピュータとプログラムパ ッケージについて,ある程度の基礎知識を必 要とする.

また,パソコンを利用するデータ解析用プログ ラムパッケージもいくつか開発されてはいるが, 大量の調査データを効率的に解析できるレベルに は未だ達していないように思われる. このため, 自前で調査するとしても,調査データの解析作業 だげは第三者に委託せざるをえないというのが現 状ではないだろうか.

#### 2.2 調査の基本の理解の困難性

コンピュータは,アンケート調査の必要条件で、 はあるが,十分条件ではない.調査に要した時間, 費用,労力に見合うだけの価値をもっ情報を得る ためには,標本設計,調査票作成,実査,調査デ ータの解析の基本を理解したうえで,その技術を 実際の調査で生かしていかなければならない. ま た,調査の企画から報告書の作成までのすべての 調査プロセスを外部の機関に委託する場合でも, 調査から得られた結論や提言を問題解決のために 活用するためには,調査の基本の理解が不可欠で あるということに変わりはない。ただし、∑やの 等の記号が出てきただけで拒絶反応を示す人が多

(45) 365

いので,調査の基本を理解してもらうのは容易で はない.

2.3 システムの開発目的

QUEST · PACK は、次のことをめざして開 発した,対話型のアンケート調査支援システムで ある.

- (1)大型コンビュータのデータ解析用プログラ ムパッケージの利用上の制約を解消する.
- (2) 調査データの解析以外の作業も支援する.
- (3) アンケート調査の基本を理解させるための 教育コースでも利用できる.

開発に当っては以下に示す機能をもたせるよう 特に留意した.

- (a) パソコンに触れたことがない人でもすぐに 利用することができるよう,キーボードのテ ンキ一部分だけで必要最小限の処理を行な い,誤ったキー操作は受けつけない.
- (b) マニュアルを見なくとも,ディスプレイに 表示される指示や問合せに回答していくこと により,作業に必要な操作を自然に行なえる.
- (c) できるかぎり大量の調査データをできるか ぎり高速で処理する.
- (d) 調査データの入力フォーマットの指定や調 査データのチェッグなどの煩雑な手続きを自 動的に行なう.
- (e) 調査データの探索的な解析が可能なよう に,質的データのカテゴリーの統合を行なえ る.
- (f) 質問の回答パターンによって被調査者(サ **ンプル) ないくつかのグループに分類し**, 分 類されたグループ聞の比較を行なえる.
- (的 調査データの解析結果の出力にはグラフを 活用し,プリンターに印刷される図表はその ままの形で報告書の図表としても利用でき る.
- 3. システムの概要
- 3.1 システムの構成

表 1 QUEST · PACK の構成と機能

| サブシステム           | 機<br>能                                                                           |
|------------------|----------------------------------------------------------------------------------|
| ①標本の柚出           | 1.標本の大きさの決定<br>2.乱数の発生                                                           |
| ②調査票の作成          | 1. 調査票の新規入力<br>2. 調査票の修正<br>3. 調査票の出力                                            |
| ③データファイルの<br>作成  | 1. 調杳データの入力<br>2. 調杏データのチェック<br>3. 調査データの修正<br>4. 調査データの出力<br>5. 調査データの削除        |
| ④サンプルの選別         |                                                                                  |
| ⑤調査データの解析        | 1. 単純集計<br>2. クロス集計<br>3. 相関・回帰分析                                                |
| ⑥ファイル<br>ユーティリティ | 1.ファイルの一覧表示<br>2. ファイルの名前変更<br>3. ファイルの複写<br>4. ファイルの保護および保護<br>解除<br>5. ファイルの削除 |
| ⑦標本抽出実験          | 1.標本分布<br>2. 信頼区間                                                                |

QUEST·PACK は、表1に示す7つのサブ ンステムから構成されており,メニュー選択方式 により実行したい作業を選択していく.作業が選 択されると,

①実行する作業内容

②これから実行する作業に関連する情報や入力 した情報を確認するための一覧表

③システムからの指示または問合せ

がディスプレイに表示されるので,一覧表を参照 しながらシステムの指示や間合せに答えていけば よい. 図1は、質問形式の入力を選択したときの 表示の例であり、8番目の質問項目の質問形式を 入力することを指示している.

#### 3.2 標本の抽出

 $\circledcirc$  extension  $\circledcirc$  . The set of the set of the set of the set of the set of the set of the set of the set of the set of the set of the set of the set of the set of the set of the set of the set of the set of the set

「標本の大きさの決定」では,①単純無作為抽 出法, ②層化抽出法(同数割当法, 比例割当法), 段抽出法(等確率副次抽出,確率比例抽出)に ついて、目標精度と信頼度から必要サンプル数を 計算する.

「乱発の発生」では,乱数の最大値と発生個数

オベレーションズ・リサーチ

366 (46)

質問の入力目回目ーーーー園田ーーーーー田ーー四ー. QUEST. DEF ー園田ーーー

- カ・エは」 の進口 魔器末

| .  |          |  | ᆞᅑᆡᅑᆡᄖᆡᅋᄯᄤᅠᄤ |       |      |            |  |  |  |                     | <b>貝 凹 双 ・ 14</b> |
|----|----------|--|--------------|-------|------|------------|--|--|--|---------------------|-------------------|
| 番号 | 質問項目名    |  |              | 回答形式  | 通択肢数 | 回答数 回答形式一覧 |  |  |  |                     |                   |
|    | 質問項目 1   |  |              | 東 一   | з    |            |  |  |  |                     |                   |
|    | 2 置問項目 2 |  |              | 無制限複数 | 6    | 6          |  |  |  | 単一回答 -----------    |                   |
|    |          |  |              | 無制限複数 | 5    | 6.         |  |  |  | │制 限 複 数 回 答 ──2    |                   |
|    | 4 箇間項目4  |  |              | 単一    |      |            |  |  |  | │無 制 限 複 数 回 答 −3   |                   |
|    | 5 質問項目 5 |  |              | 単一    | 4    |            |  |  |  | 一部 贓 位 回 答 ----4    |                   |
|    | 6 置間項目 6 |  |              | 茧 一   | 3    |            |  |  |  | 完全順位回答----5         |                   |
|    |          |  |              | 単一    |      |            |  |  |  | 数 値 記 入 回 答 ------6 |                   |
|    | 8 置問項目 8 |  |              |       |      |            |  |  |  | 文字記入回答——7           |                   |
|    |          |  |              |       |      |            |  |  |  |                     |                   |
|    |          |  |              |       |      |            |  |  |  |                     |                   |

次画面: ROLL UP 前画面: ROLL DOWN

質問形式を入力して下さい。回答形式の番号は、上表右側を参照して下さい。

質問番号= 8 回答形式=

図 1 質問形式の入力

を与えることにより,指定された数だけの乱数を 昇順に並べ換えてプリンターに出力する.

## 3.3 調査票の作成

QUEST · PACK を特徴づけるのがこのサブ システムであり,調査票に記載される①調査名, ②質問の数,③質問の回答形式(④選択肢数,⑤回 答数), ⑥質問項目名, ⑦質問文(⑧選択肢文, ⑨ データの測定単位)とデータファイル名および調 査概要メモを定義する.

ここで,質問項目名と選択肢文は,調査データ の解析結果のタイトルやカテゴリー名として出力 され, 「質問番号××」 と「選択肢番号××」がデ フォールト名として用意されている.また,質問 の回答形式は,

- (1) 単一回答(「該当するものを1つ選べ」)
- (2) 制限複数回答 (r該当するものを つ(まで) 選べJ)
- (3) 無制限複数回答( 該当するものをすべて選  $\sim$   $\mid$ )
- (4) 一部順位回答(「望ましい順に 3 つ選べ」)
- (5) 完全順位回答(「望ましい 順に 順番 をつけ  $\pm$  1)
- (6) 数値記入回答(「……の数は?」)

(7)文字記入回答(1……について自由に答え  $\downarrow$   $\uparrow$ 

の7つの中から選択する(図1). 評定法や一対比 較法の質問は単一回答形式の質問とみなす.

QUEST·PACK では、「調査票の作成」サブ システムを実行した後でなければ調査データの入 力を行なうことはできない.これは,質問の回答 形式に応じて調査データの入力が進められるから である.したがって,本サブシステムは,データ 解析用プログラムパッケージでの変数名とデータ 入力フォーマットの指定に対応していると考える こともできる.

なお,調査概要メモには,調査実施日や調査実 施方法などの任意の関連情報を記録しておくこと ができる.

## 3.4 データファイルの作成

QUEST · PACK では、データの入力フォー マットを指定する必要はなく、次の入力規則にし たがって,回収された調査票に記入されている回 答のとおりに調査データを入力していけばよい.

(1) リターンキーで 1つの回答の入力が完了す る.

(2) 複数個の回答が許される質問(マルチ質問)

<sup>1986</sup> 月号

■■■■ 調査データの入力 ■■■■

QUEST.DAT

サンプル数: 3

調査名:「緑」の満足度調査 あいしゃ さんしゃ かんしゃ 質問数:12

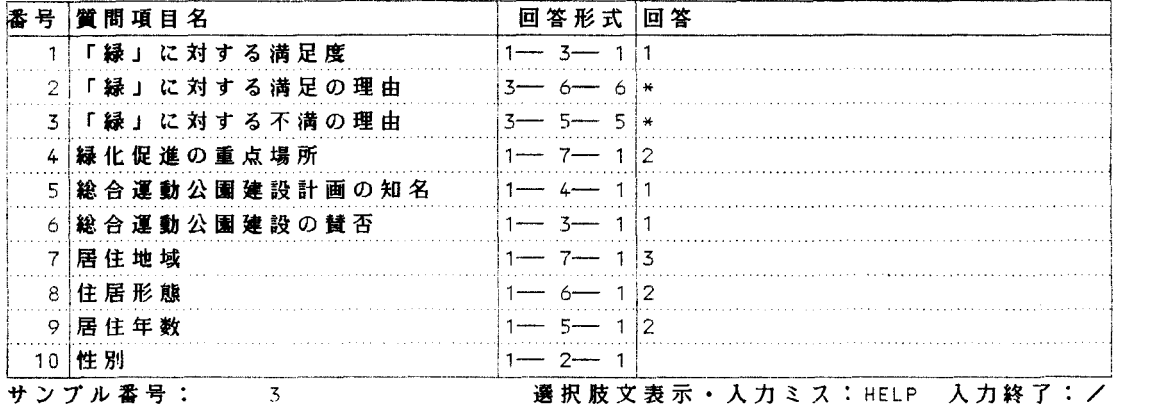

質問番号= 10 回答形式= 単一 - 選択肢数= 2 回答数= 回答=

図 2 調査データの入力

で,指定した回答数よりも実際の回答が少な い場合には,その質問のすべての回答の入力 が完了したことをリターンキーで示す.

(3)無回答は\*で示す.

したがって次のように調査データの入力が簡単 にできる.

欠測値を指定する必要がない. (a)

- (b) 選択肢の数が 2 桁である質問の回答を入力 するさいに入力カラムに注意しなくてよい. たとえば回答が 2 であるとき, 02を入力した くてよい.
- 無制限複数回答形式の質問では,各選択肢 (c) に回答しているかいないかを0-1変数で示 す必要はなく,選択肢の数だけデータを入力 すればよい. たとえば7つの選択肢の中から 2と3を回答しているとき0110000と入力し

ないで,2と3だけ入力する.

また,定義された選択肢数を超える値の回答は チェックされ,その入力が受けつけられないよう になっている.

図2はデータ を 入力するときの 表示の例 であ り, 10番目の質問項目の回答を入力することを指 示している.

入力されたデータは,1サンプルごとにディス プレイに表示されるとともにプリンターにも出力 され(図3), 50サンプルごとにディスクに記録さ れていく. なお、すべてのサンプルの調査データ を一括して入力する必要はない.

ところで, 入力された調査データをそのまま解 析することはできない. なぜならば、無回答や回 答内容に論理的な矛盾のあるサンプルが存在する からである。このため、QUEST·PACKには、

サンプル番号  $\begin{array}{r} 3\,5.\,\, 0\,0\,\, \ 3\,9.\,\, 0\,0\,\, \ 2\,8.\,\, 0\,0\,\, \ 4\,0.\,\, 0\,0\,\, \ 3\,3.\,\, 0\,0\,\, \end{array}$ \*\*\*米\* 010010  $\overline{1}$  $2\ 3\ 3\ 4$  $\blacksquare$ A--'AqaqA'A 2 \*\*\*\*\*\*\* 01000 3 \*\*\*\*\*\*<br>\*\*\*\*\*\*<br>001010  $2\quad 2\quad 4$  $\overline{2}$ 39. 00 2:  $\mathbf{1}$  $\blacksquare$ 3 : 1 3 2 2 1 28. 00 5 本\*\*\*\*  $4:1$ \*\*\*\*\*<br>\*\*\*\*\*  $1\quad 2\quad 2\quad 1$ 40. 00 33. 0 000001 5:

図 3 調査データのプリンターへの出力

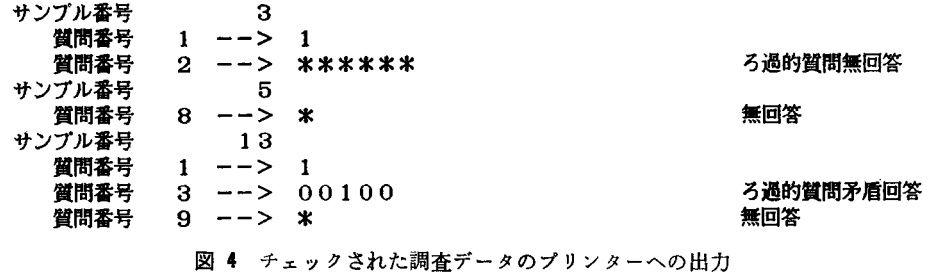

| 調査データのチェック」が用意されている.こ れを選択すると,

1)質問に無回答があるサンプル

- ②制限複数回答形式と一部順位回答形式の質問 で,入力された回答の数が指定された回答数 よりも少ないサンプル
- 3ろ過的質問(「前の質問で「1. 賛成」と答えた 人に聞きます」というタイプの質問)に矛盾 する回答をしているサンプル

をサーチし、そのサンプル番号とチェック理由の 一覧をプリンターに出力する(図4).

3.5 サンプルの選別

アンケート調査では,男女・年齢別にテレビの 視聴時間に違いがあるかどうかを分析するという ように,質問に対する回答パターンによってサン プルをいくつかのグループに分類し, グループ間 での平均や比率の比較を行なうことがある. サン フ。ルの選別」では,このような分析が可能なよう に,指定した質問項目で特定の回答内容を示すサ ンプルだけを選別し,選別されたサンプルの調査 データから構成される新しいデータファイルを作 成する. 選別の条件は、複数の質問に対して設定 することができる. この「サンプルの選別」と次 に説明する「クロス集計」を組み合わせれば、三 重クロス集計表や四重クロス集計表などによる分 析も可能になる.

# 3.8 調査データの解析

QUEST PACK で利用できる調査データの 解析機能は,①単純集計,②クロス集計,③相関 •回帰分析,の3つであり,多変量解析手法やデ ータ加工機能は提供されていない.ただし、QUE ST・PACK のデータファイルを大型コンピュー タのデータ解析用プログラムパッケージのデータ ファイルに変換することは可能である.

各機能の出力内容は以下に示すとおりである が,いずれの場合にも,指定した質問項目の質問 に無回答のサンプルは解析の対象から自動的に除 外される.また,カテゴリーの統合を行ない,統 合化された新カテゴリーのもとで単純・クロス集 計結果を出力させることができる。ただし、解析 結果をディスプレイに表示できるのは,カテゴリ ーの数が9までの場合に限定される.

質問番号: 1 「「緑」に対する溝足度」 の棒グラフ

| 番号 | 選<br>択 | 肢 | 度数  | $\mathcal{H}^{\parallel}$ | 18.                          | 20. | 30 |
|----|--------|---|-----|---------------------------|------------------------------|-----|----|
|    | 満足     |   | 27  | 55.1                      |                              |     |    |
| 2  | 不満     |   | 20. | 40.8                      |                              |     |    |
| 3  | わからない  |   | ◠   | 4.                        |                              |     |    |
|    | Ħ      | 計 |     |                           | 49 100.0 総サンプル数: 50 無効サンプル数: |     |    |

図 5 度数分布表と棒グラフのディスプレイ表示

総サンプル数 : 50 無効サンプル数:  $\mathbf{1}$ 

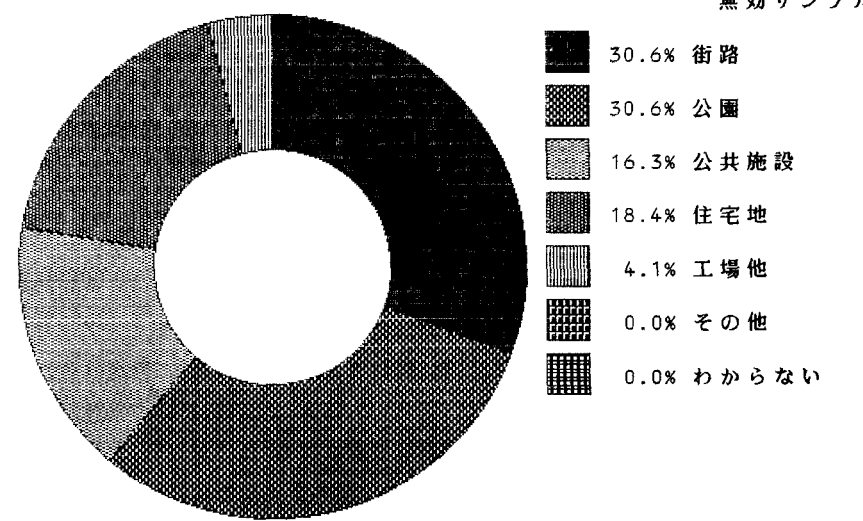

図 6 円グラフの出力

1) 単純集計

調査データの質問項目ごとの集計結果を,

①棒グラブと組み合わされた度数分布表(図日)

②円グラフ(図6)

③帯グラフ(図7)

のいずれかの形式で出力する.数値記入回答形式 の質問項目については、データを区分してカテゴ リー化ずる必要があるが,平均,分散,歪度,尖 度などの記述統計量も出力される.

2) クロス集計

2つの質問項目の調査データのクロス集計結果

ゕ

(1)クロス集計表(図8)

②ステレオグラム(図 9)

のいずれかの形式で出力する.また,クロス集計 表のプリンターへの出力では,クラマーのV係数, コンティンジェンシー係数と質問項目間に関連性 があるかどうかの χ<sup>2</sup>検定結果も印刷される. ただ し,数値記入回答形式の質問項目を集計の対象と して選択した場合には,データのカテゴリー化が

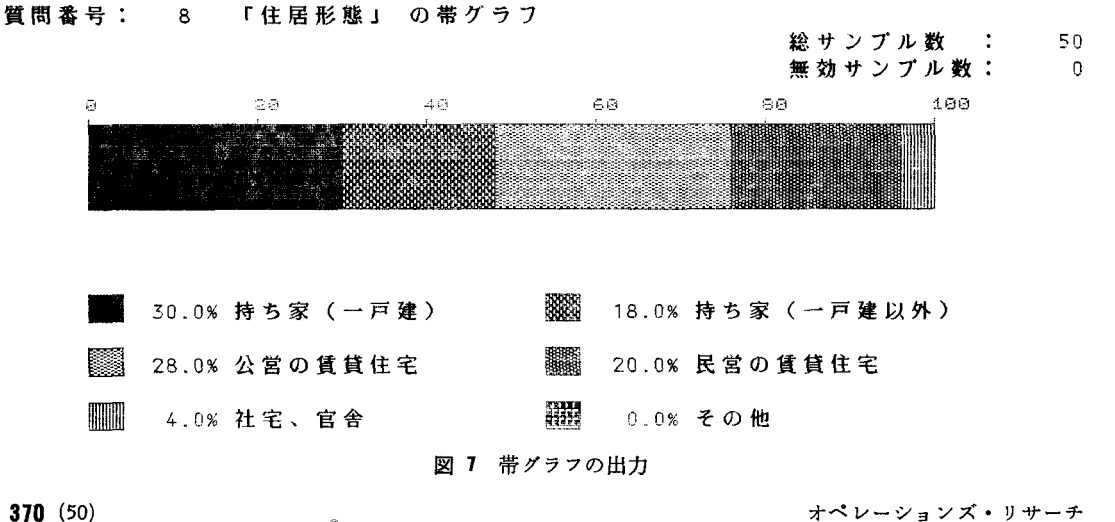

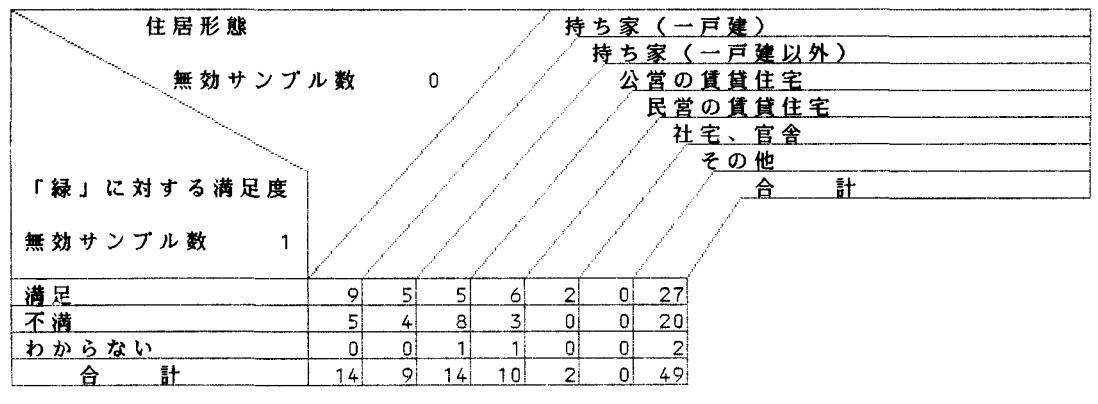

#### \*\*\* 《縦》質問番号 (横)質問番号 8 のクロス集計 \*\*\*

図 8 クロス集計表のディスプレイ表示

相関・回帰分析

独立変数および従属変数となる質問項目を指定 することにより,相関係数と回帰式を計算し,

①スキャターダイアグラム

②分散分析表

を出力する.

3.7 ファイルユーティリティ

作成されたデータファイルを管理するために用

必要である. 意されているのが「ファイルユーティリティ」で 3) あり,作成したデータファイルのパックアップを 取ったり,データファイルに書き込み防止の保護 をかけることなどができる.

# 標本抽出実験 3.8

QUEST · PACK には,

①標本分布と正規分布との聞の関係

②区間推定での信頼度の意味と標本の大きさと 信頼区間の幅の関係

\*\*\* (左)質問番号 4 のステレオグラム \*\*\*

「緑」に対する不満の理由

緑化推進の重点場所

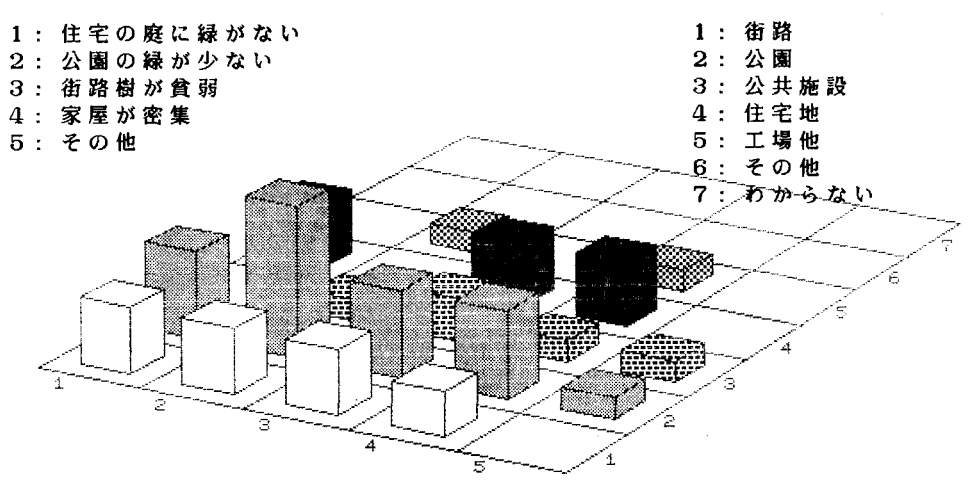

図 9 ステレオグラムのディスプレイ表示

(注) 「緑化促進の重点場所」の「6. その他」と「7. わからない」をカテゴリーの統合機能を 利用して「5.工場地」と統合すれば、より見やすい図になる.

■■■■ 単純無作為抽出法による標本抽出実験 (N=40) ■■■■■ 標本分布 ■■■■■

母平均 17750.00 分布の平均 17830.1 組合せの数 <sup>658008</sup> 母標準偏差 7017.83 標準誤差 3477.49 標本の大きさ 抽出回数 <sup>1000</sup> LJ宮前 |度計ト一一二 ιl 七-1 ・.  $6000.00 ~<~ 7400.00$   $| 0$  $7400.00$   $\begin{array}{ccc} 7400.00 & 8800.00 & 0 \\ 8800.00 & 10200.00 & 1 \end{array}$ 8800.00 - 10200.001 1 I¥ |:!:;::::;:;::::;;i ;;日竺J-tu 13000.00. 14400.00 i 87 -!-\_. \_\_\_\_\_\_ -L. 14400.00 - 15800.00i 1151 15800.00 ~ 17200.00 163 17200.00 ~ 18600.00 178 18600.00 20000.00" 159  $20000.00$   $\degree$  21400.00 126  $21400.00$   $\degree$  22800.00  $\qquad$  64 22800.00 - 24200.00! 34  $24200.00$   $25600.00$  18  $25600.00$   $27000.00$  5  $27000.00$   $\degree$  28400.00  $\mathbf{1}$  $28400.00 \times 29800.00$ 

度数表示→ \*,表示変更→/,スケール変更→+,終→』 (実現度数) 図 10 標本抽出実験(標本分布)

 $\circledcirc$  extension  $\circledcirc$  . The set of the set of the set of the set of the set of the set of the set of the set of the set of the set of the set of the set of the set of the set of the set of the set of the set of the set

の理解を助けるシミュレーションプログラムが用 意されている.すなわち、入力したN個のデータ から n 個のデータを無作為に抽出して,

- 1) 標本平均または標本比率を計算するという 実験をm回行ない,その結果得られる分布と, 入力した 個のデータの平均と分散から理論 的に計算される正規曲線を重ねて表示する.
- 2) 標本平均または標本比率の (1-α) × 100 % 信頼区間を求めるという実験をm回行ない, その結果を表示する

というシミュレーションを行なう(図10,図21).

実験できる標本抽出法としては,①単純無作為 抽出法,②系統抽出法,③層化抽出法(同数割当 法,比例割当法), 42段抽出法(等確率副次抽出, 確率比例抽出)が選択できる.

# 4. システムの制約と利用可能性

4.1 システムの制約

QUEST · PACK では、調査データの記憶媒 体としてフロッピーディスクを利用するため、処

理することのできる調査票の大きさとサンプル数 には次の制約がある.

- (1) 調査票の質問の数は最大99までである.
- (2) ディスクの容量,調査票の質問の数,各質 聞の回答形式や質問文の長さなどに依存する が、単一回答形式の質問20問と数値記入回答 形式の質問 <sup>10</sup> 聞からなる調査票で 1MB のデ ィスクを利用する場合には,処理できるサン プルの数は約10,000である.

また、調査データの解析に要する時間は、次の とおりである(使用機種PC-9800).

- (1)調査票の質問の数や処理の対象となる質問 項目の回答形式に依存するが、サンプル数が 1000の場合に単純集計を行なうと、数値記入 回答形式以外の質問項目で約1分,数値記入 回答形式の質問項目では記述統計量を計算す るため約2分を要する.
- (2) クロス集計では,単純集計に要する時間に クロスの分類をとるための比較演算の時聞が 加算され,サンプル数1000,単一回答形式の

オベレーションズ・リサーチ

372 (52)

-・・・圃 単純無作為抽出法による標本抽出実験 (N=40) ・・・圃圃 信頼区岡田・・・

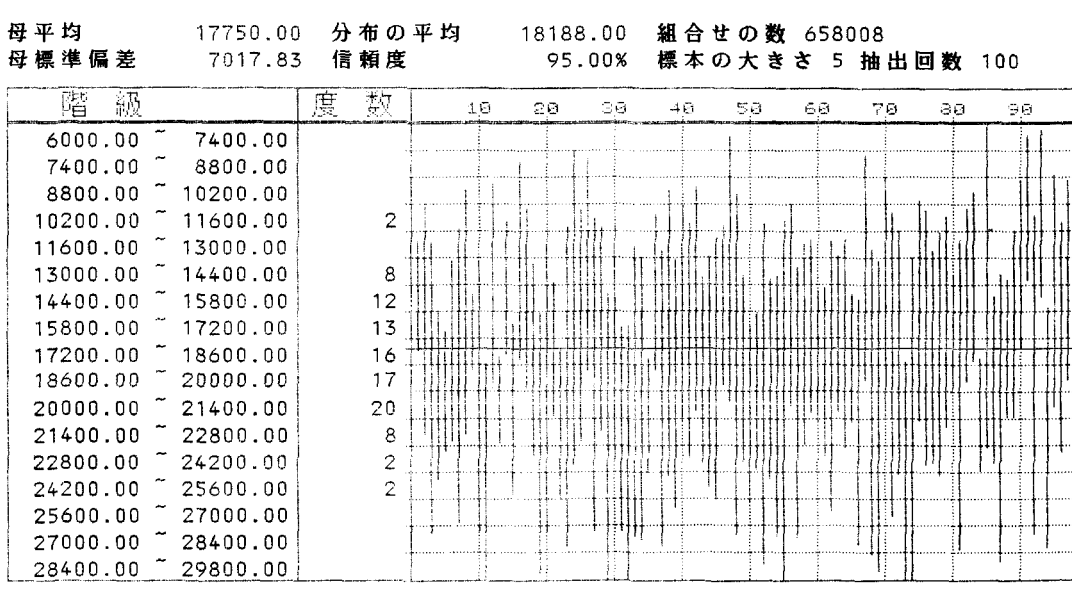

実験 に よ る 信 頼 度 = 90.00 % インディング インディング すいじょう 終 →』

<sup>11</sup> 標本抽出実験(信頼区間)

つの質問項目の場合には, クロス集計結果 を得るまでに約90秒を要する.

## 4.2 QUEST · PACK の利用可能性

QUEST PACK は, 以下に示す場合に特に 利用の効果があるものと期待される.

(1)予備調査による調査票の修正

実査のやり直しがきかないアンケート調査では 収集されるデータの内容を規定する調査票が調査 の成否の鍵を握る重要な役割を果たす.このため 予備調査によって質問の妥当性の検討を行なうこ とが望ましい. QUEST·PACK による予備調 査データの解析結果から,問題解決のために必要 な情報を導出できるかどうかを検討することがで きるであろう.

また,予備調査を実施しない場合でも, 50サン フ。ル程度の仮想データを入力して解析し,質問の 妥当性をチェックすることに QUEST. PACK を利用することもできる. 質問の修正は, 「調査票 の作成」サブシステムで簡単に行なうことができ る.

(2) 大型コンピュータの利用に制約がある場合 QUEST·PACK は、大型コンピュータのデ ータ解析用プログラムパッケージの制約を解消す ることを目的として開発されたシステムであり, サンプル数が 1000程度までの場合に最大の効果を 発揮する.また,解析結果の作表・作図の手聞を 考えると、サンプル数が2000~3000程度までの調 査でも, QUEST . PACK の利用効果は十分ある と思われる.

(3) 調査データの入力手段

QUEST PACK は, 初めてキーボードに触 れるという人でも容易にデータ入力作業を行なう ことができるように設計されている. したがっ て, QUEST PACK を利用して作成したデータ ファイルを大型コンピュータのデータ解析用プロ グラムパッケージのデータファイルに変換し,調 査データの解析は大型コンピュータで行なうとい う利用の仕方も考えられる.

(4) アンケート調査の教育コースでの利用 われわれは,

<sup>1986</sup> 月号

 $\circ$  (53) 373

- ①「標本抽出実験」を実行させたり「調査デー タの解析」の出力結果を利用しながらアンケ ート調査の基本を説明し,
- ②サンプル教50程度の簡単なアンケート調査を 実際に行なってもらう

という形で QUEST · PACK をアンケート調査 の教育コースに利用しているが,単にテキストと 黒板を使って説明していたときと比べて,受講生 に興味をもたせながらアンケート調査の基本と実 際を理解してもらうことができるようになったと われわれなりに評価している.

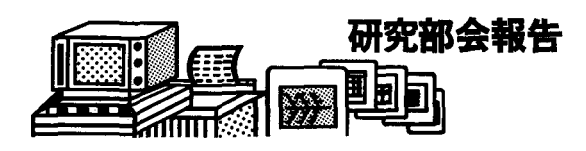

# 義務交通問題場

#### -第12

日時:昭和61年2月26日(水) 18:00~20:00 場所:東洋経済新報社ビル(日本橋) 出席者:12名 テーマ: 鉄道技師の見た国際復興銀行の活動」

講師:島 隆氏 (日立製作所)

世界銀行グループの中の つである国際復興銀行で鉄 道プロジェクトに対する貸し付け承認の仕事に従事して いた経験から最近の同銀行の活動状況,認可に対する条 件等について説明があった.

#### • 第13回

日時:昭和61年3月19日(水) 18:00~20:00 場所:東洋経済新報社ビル (日本橋) 出席者: 12名 テーマ: 自由討論

昨年度からのひきつづきで,国鉄に関する諸問題につ いて検討するとともに,次のテーマの中から研究を進め たいと 、う提案がなされた. 1.タクシー会社, 2. 徒歩か らの交通の見直し, 3. めまい現象(運賃体系を旅客と通 勤の 本立とする.), 4. 環状道路・東京湾横断道路, 5. 通勤電車のクラス分け, 6. 見学会(物流会社), 7. 列車 の等級の多様化など.

## 5. おわりに

今回紹介した QUEST·PACK は、昨年の秋 季研究発表会の OR ソフトウエアショウで発表し たシステムに改良を加えたものである.発表会に おいて貴重なコメントをくださった学会員の方々 に感謝いたします.

#### 参考文献

有馬昌宏, 井内善臣, 辻新六:アンケート調査の基 本と実際, 朝倉書店, 1986

## **@DPO**

日時: 4月22日(火) 18:00~20:00

場所:日科技連 出席者:7名

発表:安田正実(千葉大) "多変量停止問題に対する変化 する支払の変形"

プレーヤーへの支払に対する無作為ベクトル別の2つ の種類が存在するとする.系は個々の停止戦略を集計す ることによって停止する時,プレーヤーに与えられる支 払は彼が"stop" または" continue" と宣言するにした がって決定される. 2人のプレーヤーの零和と簡単な優 位則の問題の場合はいわゆる Dynkin のゲームに帰着 する. 最適方程式が導かれ Nash 平衡戦略が得られた. また他に"ポテンシャル理論法による OLA 最適停止問 題に対する値について"の発表も同時に行なわれた.

# ●日本的システム科学(研究グループ)●

#### -第13

,...山由回開・......・-岡田町山輔副・・….......岡田町田・岡田町田・岡山・・・ 四回田町圃回同町田圃幽岡田園田 ・・・・同園田....・-・田町田・ ・....一・輔副回目・・岡山田町・・・・ 園田聞・・園田圃....-・

日時:昭和61年4月19日(土) 14:00~17:00 場所:八丁堀東京都勤労福祉会館出席者:6名 テーマ: 「平和: 共存共栄のオペレーションズリサーチ」 発表者:上回亀之助(上回イノベーション研究所・杉野 女子大学)

平和とは共存共栄が実現した場合の状態を示すコトパ です.平和とは相手や関係者もその気になってくれない と実現できない状態です. ですから、自分が平和を保つ 方法論と相手がこちらに対して平和を保ってくれる,双 方のオベレーションズをリサーチする必要があります.